Szanowny Użytkowniku,

Prosimy o wykonanie poniższych czynności w celu naprawy problemów z połączeniem VPN:

- 1. Prosimy o aktualizację **Cisco AnyConnect** do najnowszej wersji udostępnionej na platformie sd.coi.gov.pl (login: cepik hasło: **CEpik2024!@)**
- 2. Następnie musimy usunąć stare certyfikaty Infrastruktury w tym celu**: Przed rozpoczęciem prosimy o wyciągnięcie karty kryptograficznej z czytnika w celu uniknięcia usunięcia z niej certyfikatu użytkownika/operatora.** 
	- a. Otwieramy start i wyszukujemy certmgr.msc
	- b. W menu wybieramy **Akcja** > **Znajdź Certyfikaty**
	- c. W polu "**Zawiera**" wpisujemy "**Infrastruktura**" oraz w polu "**Szukaj w polu**" wybieramy "**Wystawiony przez**"
	- d. Po wyszukaniu usuwamy certyfikaty mające w polach "**Wystawiony dla**" oraz "**Wystawiony przez**" słowo "**Infrastruktura**" oraz data ich ważności jest z przeszłości (przykład certyfikatu do usunięcia poniżej na zrzucie oznaczony **czerwoną ramką**).

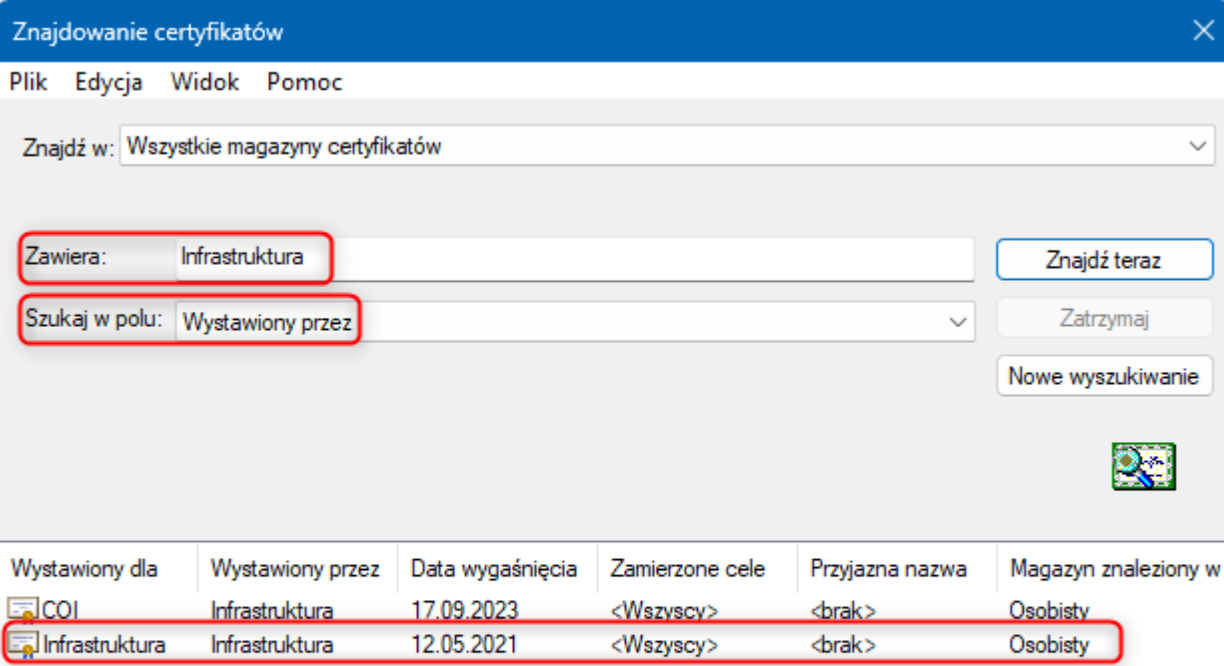

Liczba odnalezionych certyfikatów: 2

**W razie problemów przy wykonywaniu powyższych kroków, prosimy o kontakt z Service Desk CEPiK: Tel: 42 253 54 99 E-Mail: service\_desk\_portal@coi.gov.pl**

Z wyrazami szacunku, Zespół Service Desk